# **Naudojimo instrukcijos**

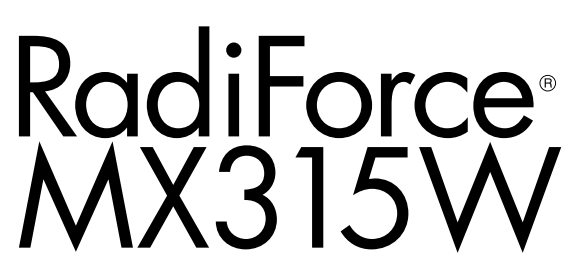

## **Spalvotas skystųjų kristalų monitorius**

### **Svarbu**

**Atidžiai perskaitykite šias Naudojimo instrukcijas ir Įrengimo vadovą (atskira knyga), kad susipažintumėte su saugiu ir efektyviu eksploatavimu.**

- **• Apie monitoriaus reguliavimą ir nuostatas žr. Įrengimo vadove.**
- **• Naujausias Naudojimo instrukcijas galima atsisiųsti iš mūsų interneto svetainės:**

**<http://www.eizoglobal.com>**

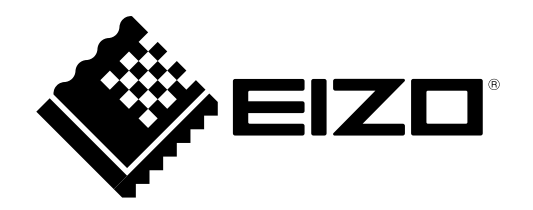

## **SAUGOS ŽENKLAI**

Šiame vadove ir šiam gaminiui naudojami toliau nurodyti saugos ženklai. Jie žymi itin svarbią informaciją. Gerai su jais susipažinkite.

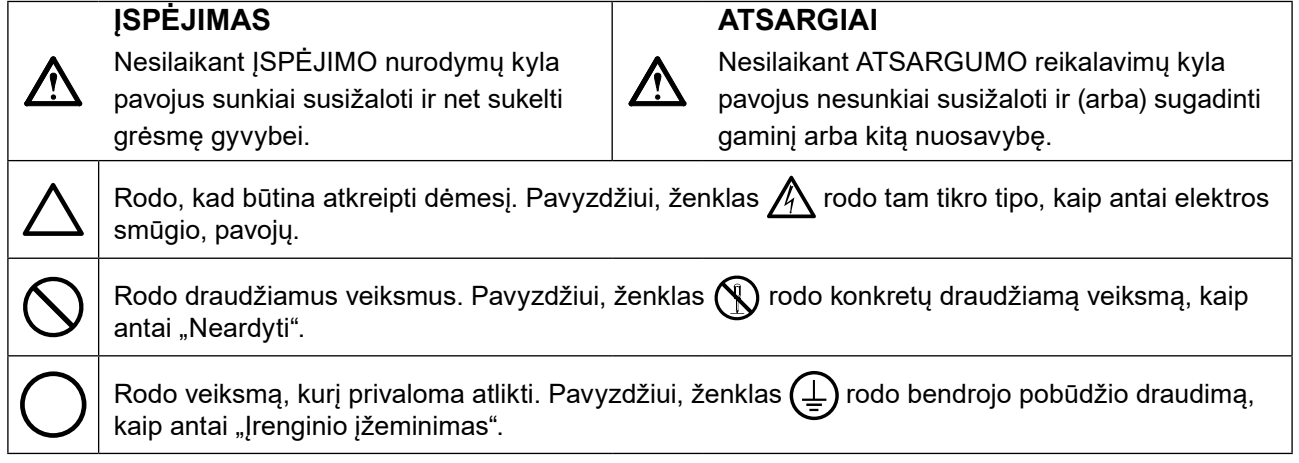

Šis gaminys buvo specialiai sureguliuotas taip, kad tiktų naudoti regione, į kurį buvo išsiųstas. Jeigu šis gaminys bus naudojamas kur nors kitur, jis gali neveikti taip, kaip nurodo specifikacijos.

Jokios šio vadovo dalies negalima atgaminti, laikyti informacijos paieškos sistemose ar perduoti, kad ir kokia forma ar priemonėmis (elektroninėmis, mechaninėmis ir kt.) tai būtų daroma, negavus išankstinio rašytinio "EIZO Corporation" leidimo.

"EIZO Corporation" neprivalo laikyti jokios pateiktos medžiagos ar informacijos konfidencialumo, nebent, "EIZO Corporation" gavus tokią informaciją, dėl to būtų susitarta kitaip. Nors ir buvo stengiamasi, kad šiame vadove būtų pateikta naujausia informacija, atminkite, kad EIZO monitoriaus specifikacijos gali keistis be įspėjimo.

## <span id="page-2-0"></span>**ATSARGUMO PRIEMONĖS**

### **●SVARBU**

- Šis gaminys buvo specialiai sureguliuotas taip, kad tiktų naudoti regione, į kurį buvo išsiųstas. Jeigu šis gaminys bus naudojamas kur nors kitur, jis gali neveikti taip, kaip nurodo specifikacijos.
- Asmeninio saugumo ir tinkamos priežiūros sumetimais atidžiai perskaitykite šį skyrių ir atsargumo įspėjimus ant monitoriaus.

### **Atsargumo įspėjimų buvimo vieta**

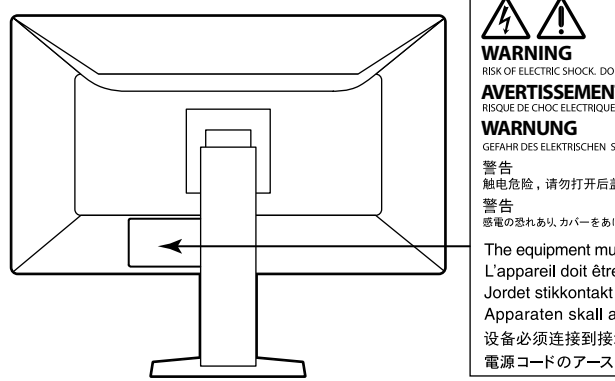

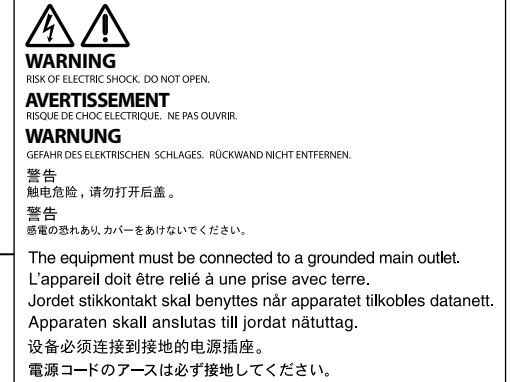

### **Ženklai ant įrenginio**

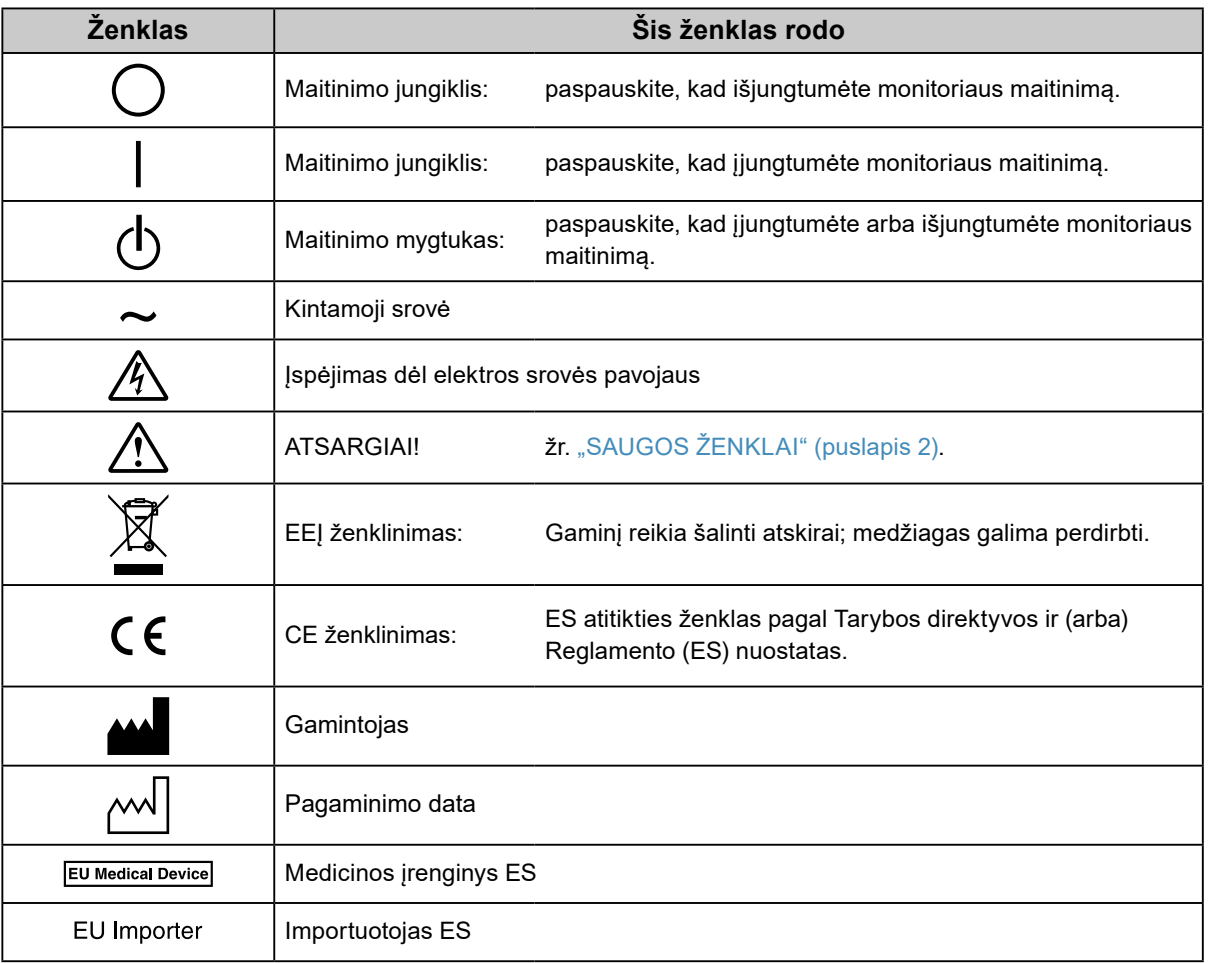

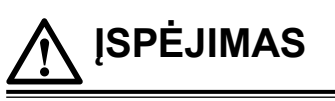

**Jeigu iš įrenginio pradėtų sklisti dūmai, pasijustų degėsių kvapas ar pasigirstų neįprastų garsų, iš karto atjunkite visas maitinimo jungtis ir kreipkitės patarimo į vietinę EIZO atstovybę.**

Jeigu mėginsite toliau naudotis gendančiu įrenginiu, galite sukelti gaisrą, patirti elektros smūgį ir sugadinti įrenginį.

### **Nebandykite atidaryti ir perdirbti įrenginio korpuso.**

Atidarant ar perdirbant įrenginio korpusą kyla pavojus sukelti gaisrą, patirti elektros smūgį

arba nudegti.

### **Techninės priežiūros darbus patikėkite tik kvalifikuotiems techninės priežiūros meistrams.**

Nemėginkite patys atlikti techninės priežiūros darbų, nes, atidarius ar nuėmus gaubtus, kyla pavojus sukelti gaisrą, patirti elektros smūgį arba sugadinti įrenginį.

### **Nedidelius objektus ir skysčius laikykite atokiai nuo įrenginio.**

Į įrenginio korpusą pro ventiliacijos angas netyčia įkritę nedideli objektai arba į vidų išsiliejęs skystis gali sukelti gaisrą, elektros smūgio pavojų arba sugadinti įrenginį. Jeigu į korpusą įkristų koks nors daiktas arba išsilietų skystis, nedelsdami atjunkite įrenginį nuo maitinimo lizdo. Prieš vėl naudodami įrenginį pasirūpinkite, kad jį patikrintų kvalifikuotas techninės priežiūros inžinierius.

### **Įrenginį statykite ant stipraus, stabilaus paviršiaus.**

Netinkamoje vietoje pastatytas įrenginys gali nukristi ir sužaloti žmones arba gali sugesti. Jeigu įrenginys nukristų, nedelsdami atjunkite maitinimą ir kreipkitės patarimo į vietinę EIZO atstovybę. Sugadinto įrenginio nebenaudokite. Naudojant sugadintą įrenginį galima sukelti gaisrą arba patirti elektros smūgį.

### **Įrenginį naudokite tam tinkamoje vietoje.**

Antraip galite sukelti gaisrą, patirti elektros smūgį arba sugadinti įrenginį.

- Nelaikykite lauke.
- Nelaikykite transportavimo sistemoje (laive, lėktuve, traukinyje, automobilyje ir pan.).
- Nelaikykite ten, kur daug dulkių arba labai drėgna.
- Nelaikykite ten, kur ekranas gali būti aptaškytas vandeniu (vonios kambaryje, virtuvėje ir pan.).
- Nelaikykite ten, kur tiesiai į ekraną sklistų garai.
- Nelaikykite šalia šilumą skleidžiančių įrenginių ar drėkintuvo.
- Nelaikykite ten, kur gaminį veiktų tiesioginiai saulės spinduliai.
- Nelaikykite ten, kur yra degių dujų.
- Nestatyti aplinkoje, kurioje yra ėdžių dujų (pavyzdžiui, sieros dioksido, vandenilio sulfido, azoto dioksido, chloro, amoniako ir ozono).
- Nestatyti aplinkoje, kurioje yra dulkių, koroziją spartinančių atmosferos komponentų (pavyzdžiui, natrio chlorido ir sieros), laidžių metalų ir panašiai.

### **Plastikinius pakavimo maišelius paslėpkite nuo kūdikių ir vaikų, kad jie neuždustų.**

### **Naudokite maitinimo laidą, kurį radote pakuotėje, ir junkite į šalyje įprastą maitinimo lizdą.**

Paisykite maitinimo laido vardinės įtampos verčių. Antraip galite sukelti gaisrą arba patirti elektros smūgį. Maitinimas: 100–240 V kint. sr., 50 / 60 Hz

#### **Kad atjungtumėte maitinimo laidą, tvirtai suimkite už kištuko ir patraukite.**

Jeigu trauksite už laido, galite jį sugadinti, sukelti gaisrą arba patirti elektros smūgį.

### **Įrenginį reikia jungti į įžemintą maitinimo lizdą.**

Antraip kyla pavojus sukelti gaisrą arba patirti elektros smūgį.

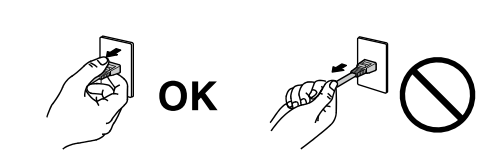

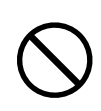

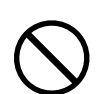

### **Paisykite tinkamos įtampos.**

- Šis įrenginys sukurtas naudoti tik esant konkrečiai įtampai. Jungiant prie tinklo, kurio įtampa skiriasi nuo nurodytos šiose Naudojimo instrukcijose, kyla pavojus sukelti gaisrą, patirti elektros smūgį arba sugadinti įrenginį. Maitinimas: 100–240 V kint. sr., 50 / 60 Hz
- Pernelyg neapkraukite maitinimo grandinės, nes taip galite sukelti gaisrą arba patirti elektros smūgį.

#### **Su maitinimo laidu elkitės atsargiai.**

- Nedėkite laido po įrenginiu ar kitais sunkiais objektais.
- Netraukite už laido ir jo neriškite.

Jeigu maitinimo laidas sugestų, jo nebenaudokite. Naudojant sugadintą laidą kyla pavojus sukelti gaisrą arba patirti elektros smūgį.

**Paisydami elektrosaugos neprijunkite ir neatjunkite maitinimo laido, kai šalia yra pacientų.**

**Jokiu būdu nelieskite kištuko ir maitinimo laido, jeigu prasidėjo perkūnija.** Juos liečiant kyla pavojus patirti elektros smūgį.

**Tvirtindami atraminį stovą skaitykite atraminio stovo naudotojo vadovą ir saugiai įrenkite įrenginį.** Antraip įrenginys gali nukristi nuo stovo, sužaloti žmones ir gali sugesti. Prieš įrengdami patikrinkite, ar stalai, sienos ir kiti paviršiai, prie kurių tvirtinamas atraminis stovas, yra pakankamai stiprūs. Jeigu įrenginys nukristų, kreipkitės patarimo į vietinę EIZO atstovybę. Sugadinto įrenginio nebenaudokite. Naudojant sugadintą įrenginį galima sukelti gaisrą arba patirti elektros smūgį. Iš naujo tvirtindami kreipiamąjį stovą naudokite tuos pačius varžtus ir gerai juos užveržkite.

#### **Nelieskite sugadinto skystųjų kristalų ekrano plikomis rankomis.**

Iš ekrano galintys ištekėti skystieji kristalai, patekę į akis ar į burną, gali būti nuodingi. Jeigu oda ar kuria nors kūno dalimi prisiliestumėte tiesiai prie ekrano, kruopščiai nusiprauskite. Pastebėję kokių nors fizinių simptomų, kreipkitės į gydytoją.

**Fluorescencinėse foninio apšvietimo lemputėse yra gyvsidabrio (gaminiuose su foninio apšvietimo šviesos diodais gyvsidabrio nėra); jas šalinkite pagal vietinius, regioninius arba valstybinius įstatymus.**

Sąlytis su gyvsidabriu gali turėti neigiamos įtakos nervų sistemai ir gali sukelti drebulį, atminties praradimą ir galvos skausmą.

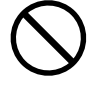

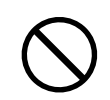

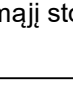

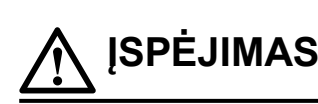

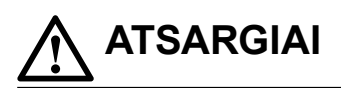

#### **Įrenginį neškite atsargiai.**

Prieš įrenginį perkeldami atjunkite maitinimo laidą ir jungiamuosius kabelius. Pavojinga mėginti perkelti įrenginį neatjungus laidų.

Kyla pavojus susižaloti.

#### **Įrenginį neškite ir dėkite į vietą tik tam tinkamais nurodytais būdais.**

- Nešamą įrenginį gerai suimkite ir tvirtai laikykite, kaip parodyta toliau.
- 30 col. ir didesni monitoriai yra sunkūs. Išpakuoti ir (arba) nešti monitorių turi bent du asmenys.

Nukritęs įrenginys gali sužaloti ir sugesti.

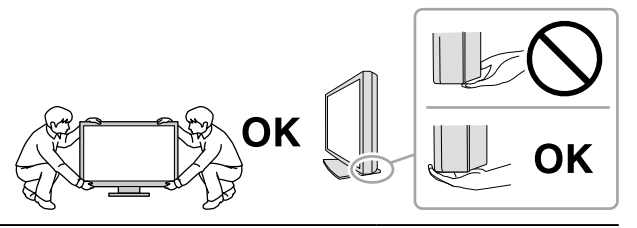

#### **Neužblokuokite įrenginio korpuso ventiliacijos angų.**

- Nieko nedėkite ant ventiliacijos angų.
- Neirenkite įrenginio uždaroje erdvėje.
- Nenaudokite paguldyto arba aukštyn apversto įrenginio.

Užstojus ventiliacijos angas tinkamai necirkuliuoja oras, todėl kyla pavojus sukelti gaisrą, patirti elektros smūgį arba sugadinti įrenginį.

#### **Nelieskite kištuko drėgnomis rankomis.**

Kyla pavojus patirti elektros smūgį.

#### **Įrenginį junkite į lengvai pasiekiamą maitinimo lizdą.**

Taip pasirūpinsite, kad kilus problemoms galėsite greitai atjungti maitinimą.

**Periodiškai valykite sritį apie maitinimo laido kištuką ir monitoriaus aušinimo angą.** Ant kištuko nusėdusios dulkės, vanduo ar tepalas gali sukelti gaisrą.

#### **Prieš valydami atjunkite įrenginį nuo maitinimo lizdo.**

Valant į maitinimo lizdą įjungtą įrenginį galima patirti elektros smūgį.

**Jeigu ketinate ilgesnį laiką įrenginio nenaudoti, saugumo ir energijos taupymo sumetimais išjunkite maitinimo jungiklį, paskui maitinimo laidą ištraukite iš maitinimo lizdo.**

**Šis gaminys tinkamas laikyti aplinkoje, kur būna pacientų, tačiau nėra skirtas sąlyčiui su pacientu.**

**Naudotojams EEE teritorijoje ir Šveicarijoje:**

**Apie bet kokį rimtą incidentą, įvykusį dėl įrenginio, reikia pranešti gamintojui ir valstybės narės, kurioje įsikūręs naudotojas ir (arba) pacientas, kompetentingai institucijai.**

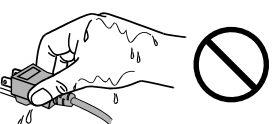

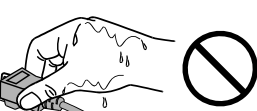

## <span id="page-6-0"></span>**Įspėjimas dėl šio monitoriaus**

## **Numatomasis naudojimas**

Šis gaminys skirtas skaitmeniniams vaizdams rodyti ir žiūrėti, kad specialiai parengti medicinos praktikos specialistai galėtų juos peržiūrėti, analizuoti ir pagal juos diagnozuoti. Monitorius neskirtas mamografijai.

#### **Dėmesio**

- Šį gaminį naudojant pirmiau nurodytiems tikslams, reikia nustatyti horizontaliojo rodymo veikseną.
- Jeigu šis gaminys bus naudojamas kitaip, negu nurodyta šiame vadove, jam gali būti netaikoma garantija.
- Šiame vadove pateiktos specifikacijos tinka tik tada, kai naudojama toliau išvardyta įranga:
- Su gaminiu gauti maitinimo laidai
- Mūsų nurodyti signalų perdavimo kabeliai
- Su šiuo gaminiu naudokite tik mūsų pagamintus ar nurodytus pasirinktinius gaminius.

## **Naudojimo atsargumo priemonės**

- Laikui bėgant, dalių (pavyzdžiui, LCD ekrano) kokybė gali suprastėti. Periodiškai tikrinkite, ar jos tinkamai veikia.
- Kai vaizdas ekrane pasikeičia po ilgą laiką rodyto to paties vaizdo, gali matytis senojo vaizdo pėdsakų. Kad tas pats vaizdas nebūtų rodomas ilgą laiką, naudokite ekrano užsklandą arba energijos taupymo funkciją.
- Jei vaizdas monitoriuje bus ilgai rodomas nepertraukiamai, gali atsirasti tamsių dėmių arba "išdegusių" plotų. Kad monitoriaus eksploatavimo trukmė būtų ilgesnė, rekomenduojama jį periodiškai išjungti.
- Priklausomai nuo rodomo vaizdo, net praėjus trumpam laiko tarpui, gali būti rodomas vėluojantis vaizdas. Jei taip nutinka, problemą gali išspręsti vaizdo pakeitimas arba maitinimo išjungimas kelioms valandoms.
- Skystųjų kristalų ekrano foninio apšvietimo veikimo laikotarpis yra terminuotas. Jeigu ekranas pasidaro per tamsus arba pradeda mirgėti, kreipkitės į vietinę EIZO atstovybę.
- Ekrane gali būti prastų vaizdo elementų arba gali matytis keli šviesos taškai. Taip atsitinka dėl paties ekrano savybių, o ne dėl to, kad gaminys netinkamai veikia.
- Stipriai nespauskite ekrano ar jo krašto, nes gali atsirasti vaizdo rodymo sutrikimų, kaip antai trikdžių ir pan. Nuolat spaudžiamas ekranas gali pradėti blogiau veikti arba gali sugesti. (Jeigu ant ekrano liktų spaudimo žymių, palikite monitoriuje juodą arba baltą vaizdą. Žymės gali išnykti.)
- Nebraižykite ir nespauskite ekrano jokiais aštriais objektais, nes taip ekraną galite sugadinti. Nemėginkite trinti servetėlėmis, nes taip galite ekraną subraižyti.
- Nelieskite integruoto kalibravimo jutiklio (integruoto priekinio jutiklio). Tai padarius, gali sumažėti matavimo tikslumas arba įranga gali būti pažeista.
- Priklausomai nuo aplinkos, apšvietimo jutiklio išmatuota vertė gali skirtis nuo vertės, rodomos pastatomame luminometre.
- Jeigu monitorius iš šaltos aplinkos įnešamas į šiltą patalpą arba patalpoje staiga pakyla temperatūra, ant vidinio ir išorinio monitoriaus paviršių gali pradėti kauptis kondensato. Tokiu atveju monitoriaus nejunkite. Palaukite, kol kondensatas išgaruos, kad monitorius nenukentėtų.

## <span id="page-7-0"></span>**Monitoriaus naudojimas ilgą laiką**

### **●Techninė priežiūra**

- Monitorių vaizdo kokybei įtakos turi įvesties signalų kokybės lygis ir gaminio kokybės suprastėjimas. Atlikite kasdienes apžiūras ir periodiškus pastovumo testus, kad būtų užtikrinta atitiktis medicinos standartams / gairėms pagal jūsų naudojimą, ir prireikus atlikite kalibravimą. "RadiCS" monitoriaus kokybės valdymo programinės įrangos naudojimas leidžia jums vykdyti aukšto lygio kokybės kontrolę, atitinkančią medicinos standartus / gaires.
- Elektrinių dalių veikimas stabilizuojasi maždaug per 15 minučių. Įjungus monitoriaus maitinimą arba jam įsijungus iš energijos taupymo veiksenos, palaukite bent 15 minučių ir tik tada jį reguliuokite.
- Rekomenduojame monitorius nustatyti į rekomenduojamą lygį arba nuleisti, kad būtų sumažinti šviesos ryškumo pasikeitimai, sukelti ilgo naudojimo, ir būtų palaikomas stabilus ryškumas.
- Siekdami palaikyti integruoto priekinio jutiklio matavimo tikslumą, periodiškai atlikite koreliaciją naudodami "RadiCS" / "RadiCS LE".

### **●Valymas**

Kad monitorius atrodytų kaip naujas ir būtų kuo ilgesnė jo eksploatavimo trukmė, rekomenduojama reguliariai jį valyti.

Bet kokius nešvarumus nuo korpuso ar ekrano paviršiaus atsargiai nuvalykite vandeniu ar pirmiau nurodytais chemikalais sudrėkinta minkšta šluoste.

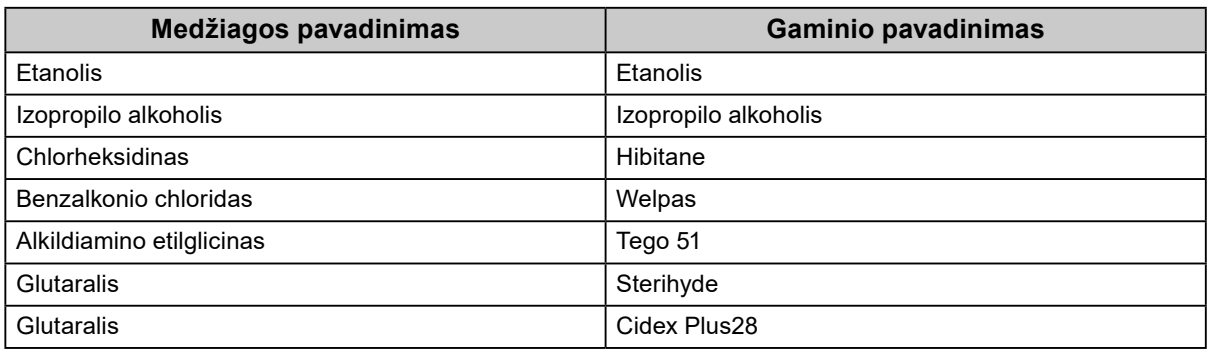

#### **Chemikalai, kuriuos galima naudoti gaminiui valyti**

#### **Dėmesio**

• Chemikalų nenaudokite dažnai. Nuo tokių chemikalų kaip alkoholis ar antiseptinis tirpalas žvilgesys gali pasidaryti nevienodas, gali išblukti korpusas arba ekranas, be to, gali pablogėti vaizdo kokybė.

- Jokiu būdu nenaudokite skiediklio, benzeno, vaško ar abrazyvinio valiklio, nes galite sugadinti korpusą arba ekraną.
- Pasirūpinkite, kad chemikalų nepatektų tiesiai ant monitoriaus.

#### **Pastaba**

• Korpusą ir ekrano paviršių rekomenduojama valyti valikliu "ScreenCleaner" (įsigyjamas atskirai).

## **Kaip patogiai naudoti monitorių**

- Nuo ilgo žiūrėjimo į monitorių pavargsta akys. Kas valandą po 10 minučių pailsėkite.
- Žiūrėkite į ekraną atsitraukę tinkamu atstumu ir kampu.

## **TURINYS**

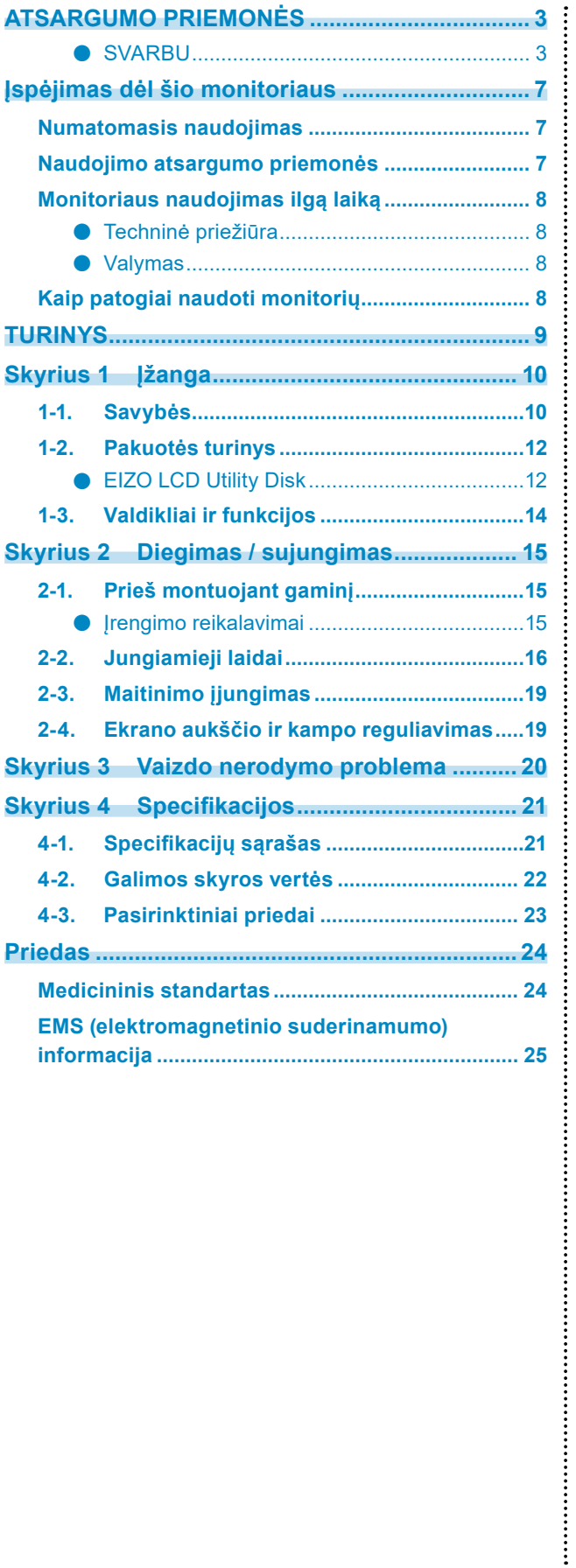

## <span id="page-9-0"></span>**Skyrius 1 Įžanga**

Dėkojame, kad pasirinkote EIZO spalvotą skystųjų kristalų monitorių.

## **1-1. Savybės**

### **● Didelė išdėstymo laisvė**

Šiame produkte integruotos "PbyP" (angl. k. "Picture by Picture" – vaizdas šalia vaizdo) ir "PinP" (angl. k. "Picture in Picture" – vaizdas vaizde) funkcijos, dėl kurių galima rodyti iki trijų signalų vienu metu.

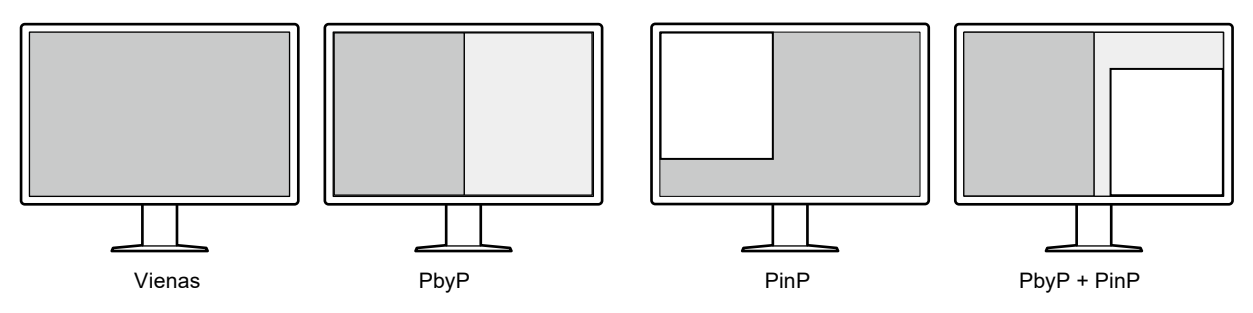

#### **● Paprastas laidų prijungimas**

Be "DisplayPort" įvesties jungties taip pat yra išvesties jungtis.

• Iš išvesties jungties  $(\mathbf{P})$  signalas gali būti transliuojamas į kitą monitorių.

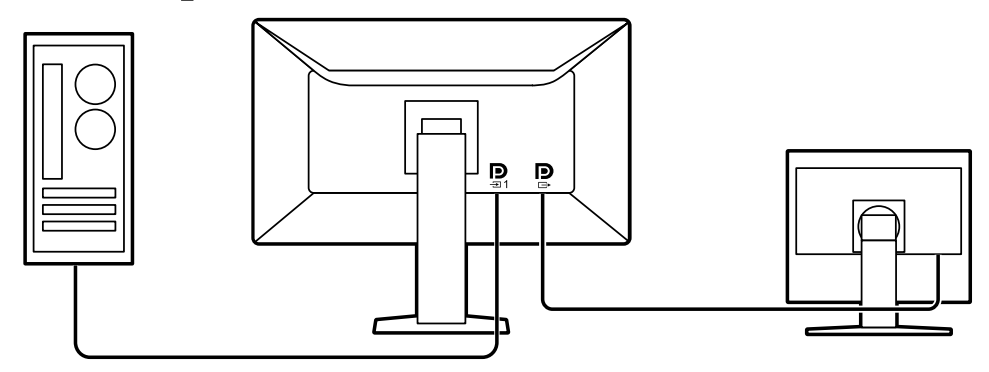

• Kad būtų galima rodyti "PbyP" vaizdus, kompiuterį ir monitorių įprastai reikia sujungti dviem signalų perdavimo laidais. Šiame modelyje galite jį prie kompiuterio prijungti vienu laidu. Jums tereikia prijungti pateikiamą "DisplayPort" laidą (PP028) prie išvesties jungties ( $\mathbf{P}$ ) ir įvesties jungties ( $\mathbf{P}$ ).

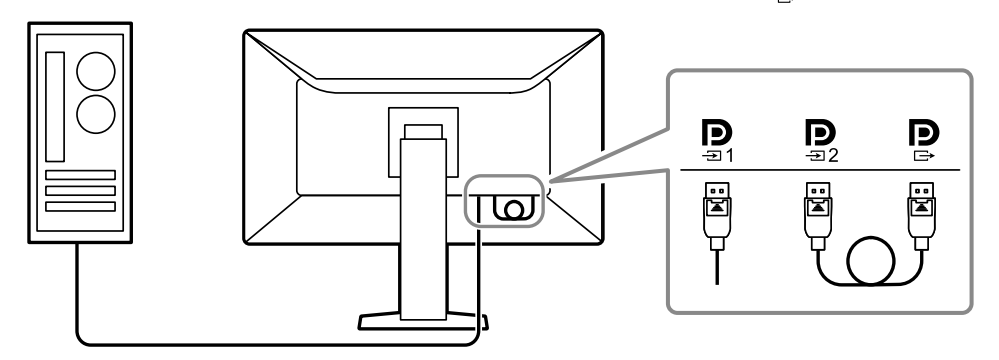

#### **● Vietą taupantis dizainas**

Monitoriuje yra dvi USB išsiuntimo srauto jungtys. Vieną USB įrenginių rinkinį (pelė, klaviatūra ir t. t.) galite naudoti dviem kompiuteriams, persijungdami tarp jų.

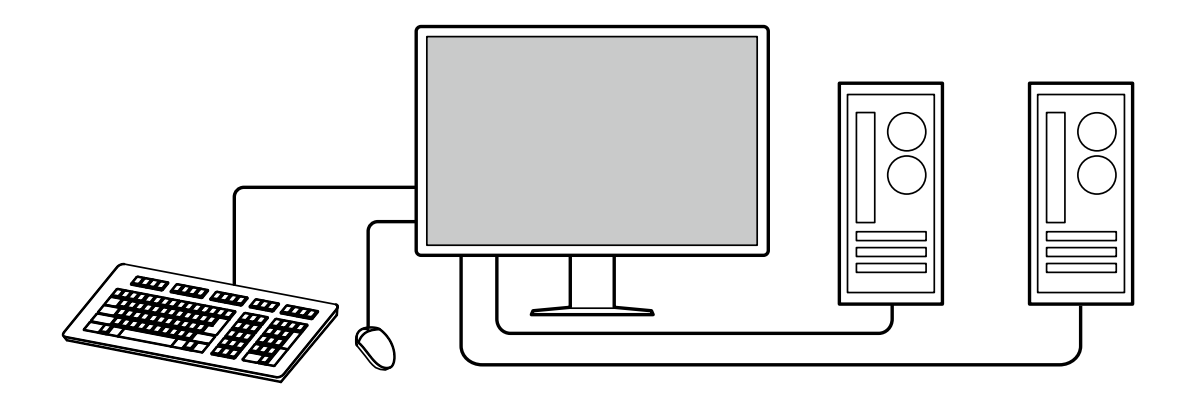

#### **● Monitoriaus valdymas pele ir klaviatūra**

Naudodamiesi "RadiCS" / "RadiCS LE" monitoriaus kokybės kontrolės programine įranga pele ar klaviatūra galite atlikti toliau nurodytus monitoriaus valdymo veiksmus:

- perjungti "CAL Switch" režimus;
- persijungti tarp įvesties signalų;
- rodyti ar slėpti "PinP" papildomą langą (funkcija "Hide-and-Seek");
- perjungti kompiuterius, naudojamus valdyti USB įrenginius (funkcija "Switch-and-Go")

#### **Pastaba**

• "RadiCS" / "RadiCS LE" programinė įranga leidžia jums rodyti arba slėpti "PinP" papildomą langą ir perjungti kompiuterį, kad būtų galima valdyti USB įrenginius, vienu metu. Daugiau informacijos apie nustatymo procedūrą ieškokite "RadiCS" / "RadiCS LE" naudotojo vadove.

#### **● Kokybės kontrolė**

• Šiame monitoriuje yra integruotas kalibravimo jutiklis (integruotas priekinis jutiklis). Šis jutiklis leidžia monitoriui nepriklausomai atlikti kalibravimą (funkcija "SelfCalibration") ir pilkųjų tonų skalės patikrą.

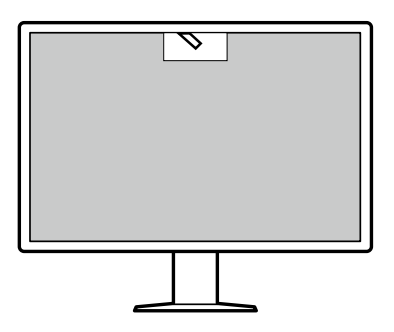

- Naudodamiesi "RadiCS LE", prijungta prie monitoriaus, galite tvarkyti su monitoriumi susijusia istoriją ir tikslinį "SelfCalibration" ir vykdymo tvarkaraštį.
- "RadiCS" monitoriaus kokybės kontrolės programinė įranga leidžia jums vykdyti kokybės kontrolę, atitinkančią medicinos standartus / gaires.

## <span id="page-11-0"></span>**1-2. Pakuotės turinys**

Patikrinkite, ar pakuotės dėžėje yra visi toliau išvardyti dalykai. Jei kurio jų trūksta arba kuris nors yra pažeistas, susisiekite su savo pardavėju arba vietiniu EIZO atstovu, nurodytu prisegtame lape.

#### **Pastaba**

• Rekomenduojame dėžę ir pakavimo medžiagas išsaugoti, kad jas būtų galima panaudoti produktą perkeliant ar transportuojant.

• Monitorius

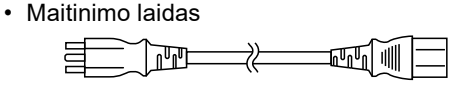

• Skaitmeninių signalų perdavimo laidas PP300 x 2 DisplayPort – DisplayPort

> $\vert$ ः)ग  $\Box$  : : ):

• Skaitmeninių signalų perdavimo laidas PP028 x 1 DisplayPort – DisplayPort

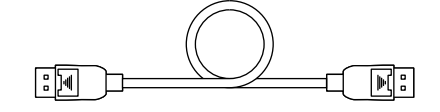

• Skaitmeninių signalų perdavimo laidas DD300DL x 1 DVI – DVI (dviguba jungtis)

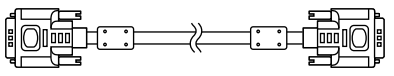

- USB laidas UU300 x 2  $\Rightarrow$ **⊐⊡**∏ स्कि⊟
- EIZO LCD Utility Disk (kompaktinis diskas)
- Instructions for Use (Naudojimo instrukcijos)

**●EIZO LCD Utility Disk**

CD-ROM yra toliau nurodyti elementai. Apie programinės įrangos paleidimo arba failų nuorodines procedūras skaitykite diske esančiame faile "Readme.txt".

- Failas Readme.txt
- "RadiCS LE" monitoriaus kokybės kontrolės programinė įranga (skirta "Windows")
- Naudotojo vadovas

Monitoriaus sumontavimo vadovas "RadiCS LE" naudotojo vadovas

• Išoriniai matmenys

#### **"RadiCS LE"**

"RadiCS LE" leidžia jums atlikti toliau pateiktus kokybės kontrolės veiksmus ir veiksmus su monitoriumi. Daugiau informacijos apie programinę irangą ir nustatymo procedūrą ieškokite "RadiCS LE" naudotojo vadove.

#### **Kokybės kontrolė**

- Kalibravimo vykdymas
- Bandymo rezultatų rodymas sąraše ir bandymo ataskaitos kūrimas
- "SelfCalibration" tikslinio ir vykdymo tvarkaraščio nustatymas

#### **Veiksmai su monitoriumi**

- "CAL Switch" režimų perjungimas
- Persijungimas tarp įvesties signalų
- "PinP" papildomo lango (funkcija "Hide-and-Seek") rodymas ar slėpimas
- Kompiuterių, naudojamų valdyti USB įrenginius (funkcija "Switch-and-Go"), perjungimas
- Persijungimas į energijos taupymo režimą (funkcija "Backlight Saver")

#### **Dėmesio**

• "RadiCS LE" specifikacijos gali būti keičiamos be išankstinio perspėjimo. Naujausią "RadiCS LE" versiją galite atsisiųsti iš mūsų internetinės svetainės: <http://www.eizoglobal.com>

### **"RadiCS LE" naudojimas**

Norėdami daugiau informacijos, kaip įdiegti "RadiCS LE", žr. "RadiCS LE" naudotojo vadovą (CD-ROM diske).

Naudodamiesi "RadiCS LE" pateiktu USB laidu prijunkite monitorių prie kompiuterio. Daugiau informacijos apie tai, kaip prijungti monitorių, ieškokite "2-2. Jungiamieji laidai" (puslapis 16).

#### **Pastaba**

• Aplinkoje, kur USB laidą prijungti sudėtinga, DDC ryšio įjungimas leidžia prijungti "RadiCS LE" be USB laido. Norėdami daugiau informacijos, kaip sukonfigūruoti DDC ryšį, žr. sumontavimo vadovą (CD-ROM diske). Atsakymo laiko ir naudojimo stabilumo atžvilgiu pirmenybė teiktina USB jungčiai.

## <span id="page-13-0"></span>**1-3. Valdikliai ir funkcijos**

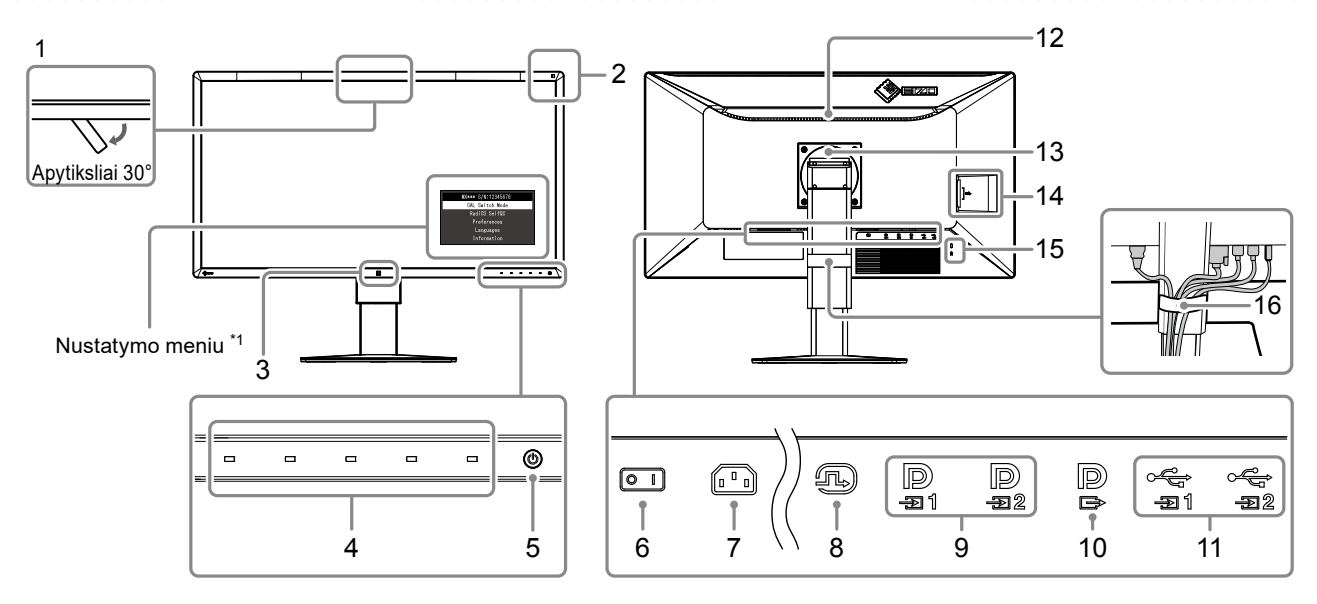

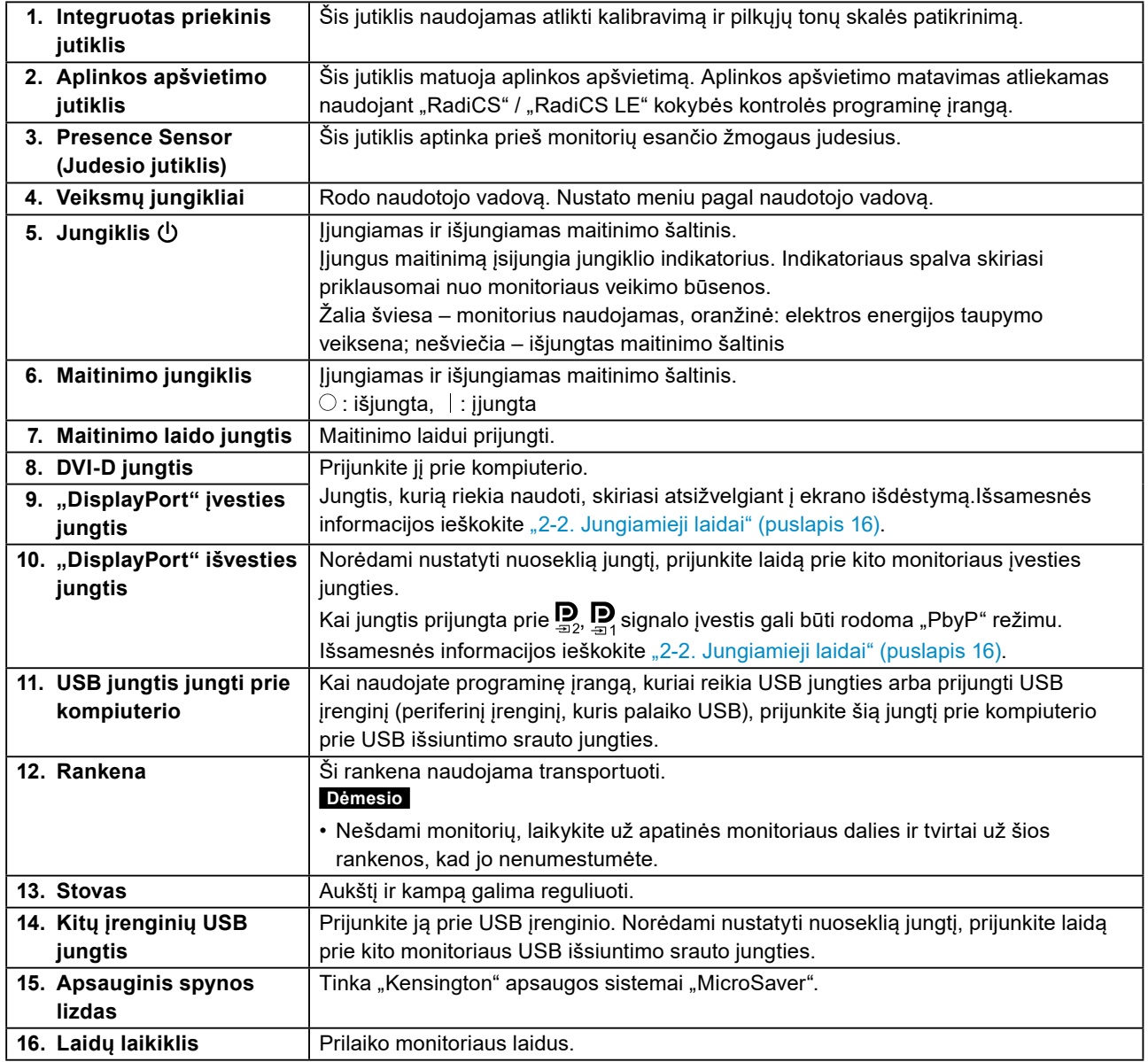

\*1 Norėdami daugiau informacijos, kaip naudoti, žr. sumontavimo vadovą (CD-ROM diske).

## <span id="page-14-0"></span>**Skyrius 2 Diegimas / sujungimas**

## **2-1. Prieš montuojant gaminį**

Atidžiai perskaitykite "ATSARGUMO PRIEMONĖS" (puslapis 3) ir visuomet laikykitės nurodymų. Jei pastatysite šį gaminį ant lakuoto stalo, prie stovo apačios, padengtos specialios sudėties guma, gali prilipti dažų. Prieš naudodami patikrinkite stalo paviršių.

### **●Įrengimo reikalavimai**

Jei įrengiate monitorių lentynoje, įsitikinkite, kad pakanka vietos iš abiejų šonų, užpakalinės dalies ir viršaus.

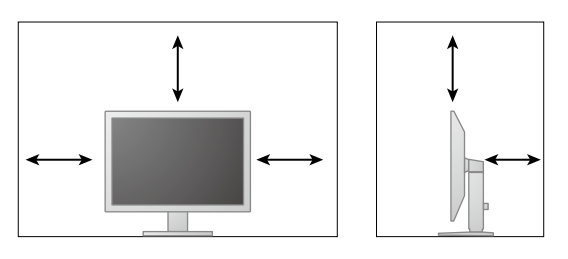

#### **Dėmesio**

• Parinkite vietą monitoriui taip, kad į ekraną nekristų išorinė šviesa.

## <span id="page-15-0"></span>**2-2. Jungiamieji laidai**

#### **Dėmesio**

- Patikrinkite, ar išjungtas monitoriaus ir kompiuterio maitinimo šaltinis.
- Jei esamą monitorių keičiate šiuo monitoriumi, prieš prijungdami jį prie kompiuterio perskaitykite "4-2. Galimos [skyros vertės" \(puslapis 22\)](#page-21-1), kad sužinotumėte, kokias vertes, tinkamas šiam monitoriui, įvesti kompiuteryje į skyros ir kadrų skleistinės dažnio verčių laukelius.
- Prie monitoriaus jungties gali būtų tvirtinamas apsauginis dangtelis. Prieš prijungdami laidą, nuimkite dangtelį.

### **1. Prijunkite signalų perdavimo laidus.**

Patikrinkite jungčių formas ir prijunkite laidus. Prijungę DVI laidą, priveržkite tvirtinimo elementus, kad jungtis būtų priveržta.

Įjungdami "PinP" ekraną, remkitės įrengimo vadovu (CD-ROM).

#### **Vieno ekrano rodinys**

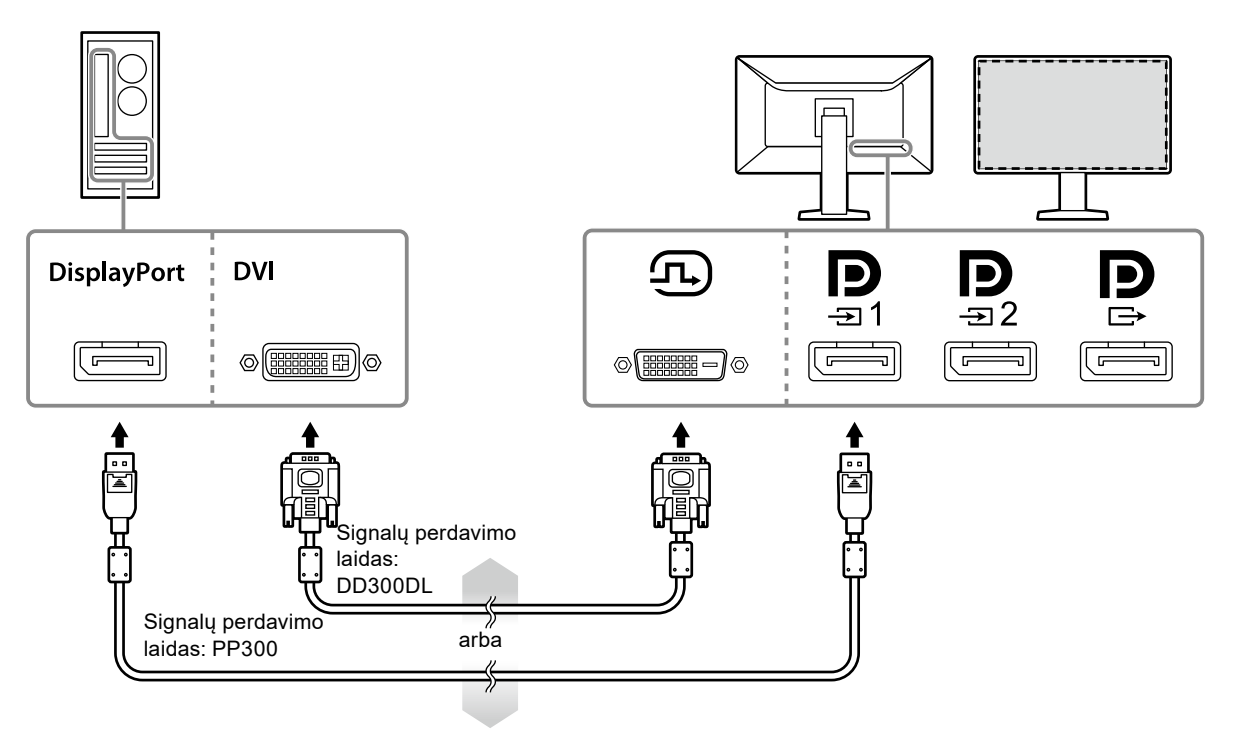

#### **Dėmesio**

- Naudodami monitorių vieno ekrano rodiniui per "DisplayPort", prijunkite monitorių prie įvesties jungties  $\mathbf{P}$
- Kai monitorius naudojamas vieno ekrano rodiniui per DVI, naujinimo dažnis (dažnis, kuriuo vaizdas ekrane yra atnaujinamas) bus sumažintas. Vieno ekrano rodiniui rekomenduojama naudoti "DisplayPort 1". Kai monitorius naudojamas vieno ekrano rodiniui per DVI, nustatymų meniu parinktyje "Preferences (Nuostatos)" nustatymui "Input (Įvadas)" jums reikia pasirinkti DVI. Smulkesnės informacijos apie tai ieškokite įrengimo vadove (arba kompaktiniame diske).

#### **"PbyP" (dviejų ekranų) rodinys**

#### **Dėmesio**

- Nustatymų meniu parinktyje "Preferences (Nuostatos)" jums reikia sukonfigūruoti nustatymą "Input (Įvadas)", kad pasirinktumėte rodytinų signalų derinį. Smulkesnės informacijos apie tai ieškokite įrengimo vadove (arba kompaktiniame diske).
- Kai monitorius naudojamas "PbyP" režimu vaizdams ir dviejų PC rodyti, kai kurių kokybės valdymo funkcijų naudojimas gali būti ribotas.

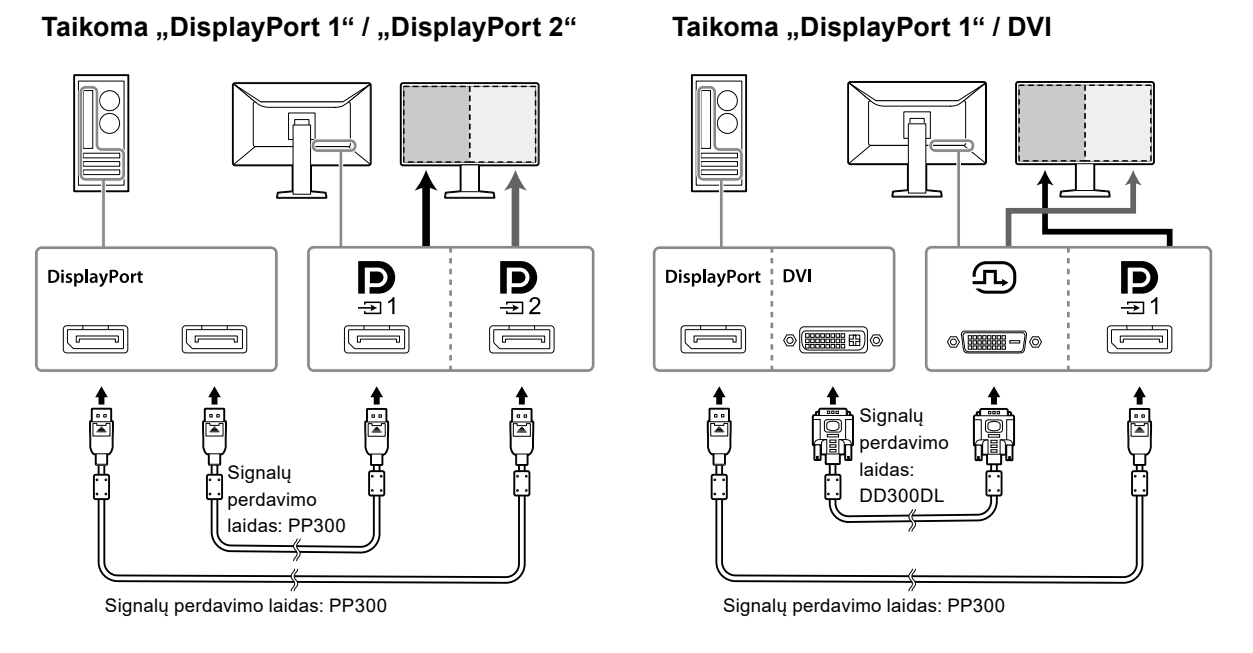

#### **Pastaba**

• Kai pateiktas "DisplayPort" laidas (PP028) yra prijungtas prie  $\bf P$  ir  $\bf P_z$ , signalo įvestį į  $\bf P_z$ galima rodyti "PbyP" režimu. Šiuo atveju meniu "Administrator Setting (Administratoriaus nustatymas)" jums reikia nustatyti nustatymo "Signal Format (Signalo formatas)" – "DisplayPort 1" – "Version (Versija)" parinktį į "1.2", o parinktį "Daisy Chain (Nuoseklus sujungimas)" į "On (Įjungta)".

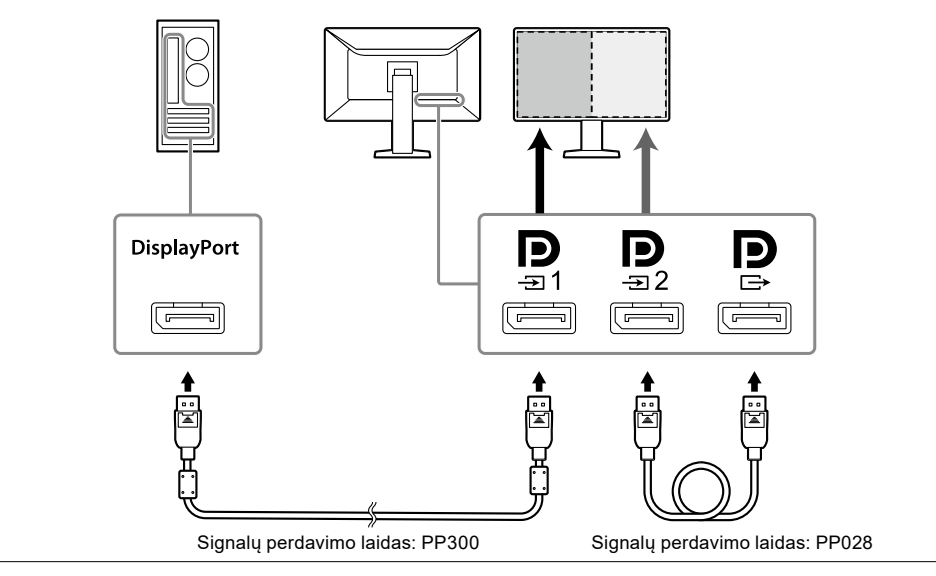

#### **Nuoseklaus sujungimo nustatymas kitam monitoriui**

Signalo įvestis į $\sum_{n=1}^{\infty}$ yra išvedama į kitą monitorių..

#### **Dėmesio**

- Norėdami daugiau informacijos apie monitorius ir vaizdo plokštes, kurias galima naudoti nuosekliam sujungimui, apsilankykite EIZO internetinėje svetainėje: <http://www.eizoglobal.com>
- Meniu "Administrator Setting (Administratoriaus nustatymas)" jums reikia nustatyti nustatymo "Signal Format (Signalo formatas)" – "DisplayPort 1" – "Version (Versija)" parinktį į "1.2", o parinktį "Daisy Chain (Nuoseklus sujungimas)" į "On (Ijungta)".

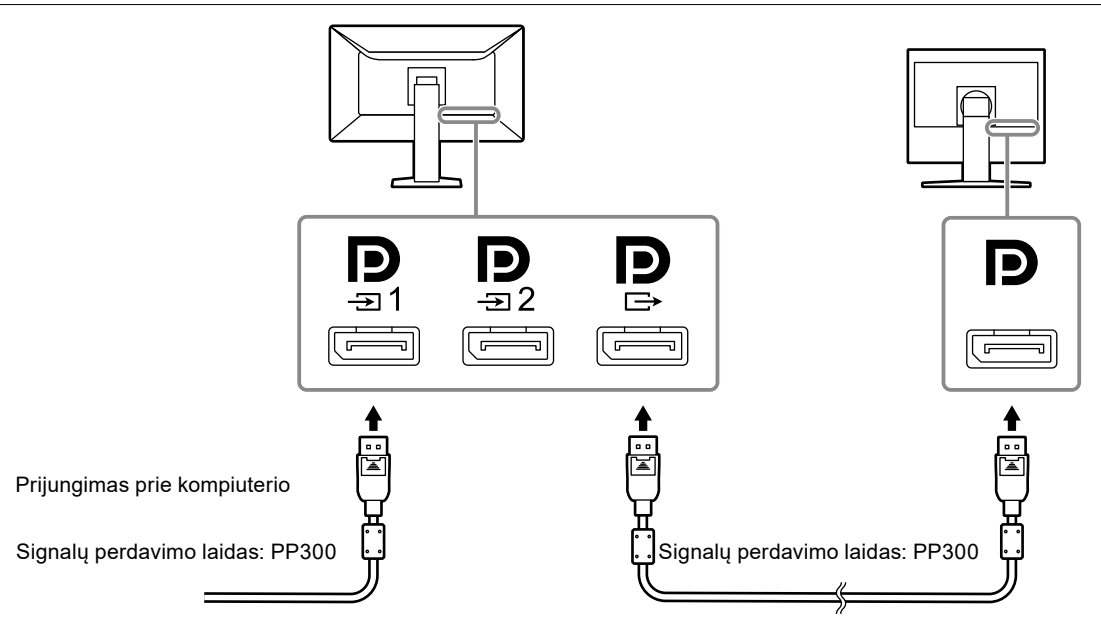

**2. Maitinimo laidą įkiškite į maitinimo lizdą ir monitoriaus maitinimo kabelio jungtį.**

Maitinimo laidą iki galo įstatykite į monitorių.

**3.** Kai naudojate "RadiCS" / "RadiCS LE" arba jungiate USB įrenginį (išorinį **įrenginį, kuris palaiko USB) prie monitoriaus, prijunkite USB laidą prie monitoriaus USB išsiuntimo srauto prievado ir kompiuterio.**

Prijungimas prie monitoriaus Prijungimas prie kompiuterio  $\overline{\mathbb{H}\boxplus}$  ( $\blacksquare$  $\blacksquare$ 

#### **Dėmesio**

• Kompiuteris, kuriame buvo įdiegta RadiCS / RadiCS LE monitoriaus kokybės valdymo tikslais, turi būti prijungtas prie  $\frac{1}{2}$ 1

## <span id="page-18-0"></span>**2-3. Maitinimo įjungimas**

### **1.** Norėdami jiungti monitoriaus maitinima, palieskite  $\bigcirc$ .

Monitoriaus maitinimo jungiklio indikatorius įsižiebia žaliai.

Jei indikatorius neisižiebia, žr. "Skyrius 3 Vaizdo nerodymo problema" (puslapis 20).

**Pastaba**

• Kai monitoriaus maitinimas yra neįjungtas, bet kurio mygtuko, išskyrus  $\emptyset$ , palietimas įjungia  $\emptyset$  mirksėjimą.

### **2.Įjunkite kompiuterį.**

Ekrane pasirodys vaizdas.

Jei vaizdo nėra, papildomos informacijos ieškokite "Skyrius 3 Vaizdo nerodymo problema" (puslapis 20).

#### **Dėmesio**

• Kad sutaupytumėte kuo daugiau elektros energijos, rekomenduojama įjungti maitinimo mygtuką. Kai monitorius nenaudojamas, galite išjungti pagrindinį maitinimo tiekimą arba atjungti maitinimo tiekimo kištuką, kad maitinimo tiekimas būtų visiškai nutrauktas.

#### **Pastaba**

- Norėdami padidinti monitoriaus naudojimo trukmę sustabdydami ryškumo prastėjimą ir sumažinti elektros energijos sąnaudas, atlikite toliau nurodomus veiksmus:
	- Naudokite kompiuterio ir monitoriaus energijos taupymo funkciją.
- Kai pasinaudosite, monitorių išjunkite.

## **2-4. Ekrano aukščio ir kampo reguliavimas**

Abiem rankomis laikydami už kairiojo ir dešiniojo monitoriaus kraštų, reguliuokite ekrano aukštį, pokrypį ir pasukimą, kad užtikrintumėte geriausias darbo sąlygas.

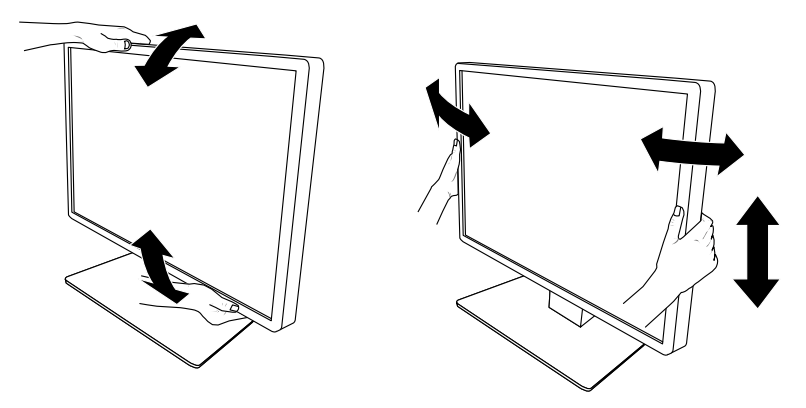

#### **Dėmesio**

• Kai reguliavimas baigtas, įsitikinkite, kad laidai yra teisingai prijungti.

## <span id="page-19-0"></span>**Skyrius 3 Vaizdo nerodymo problema**

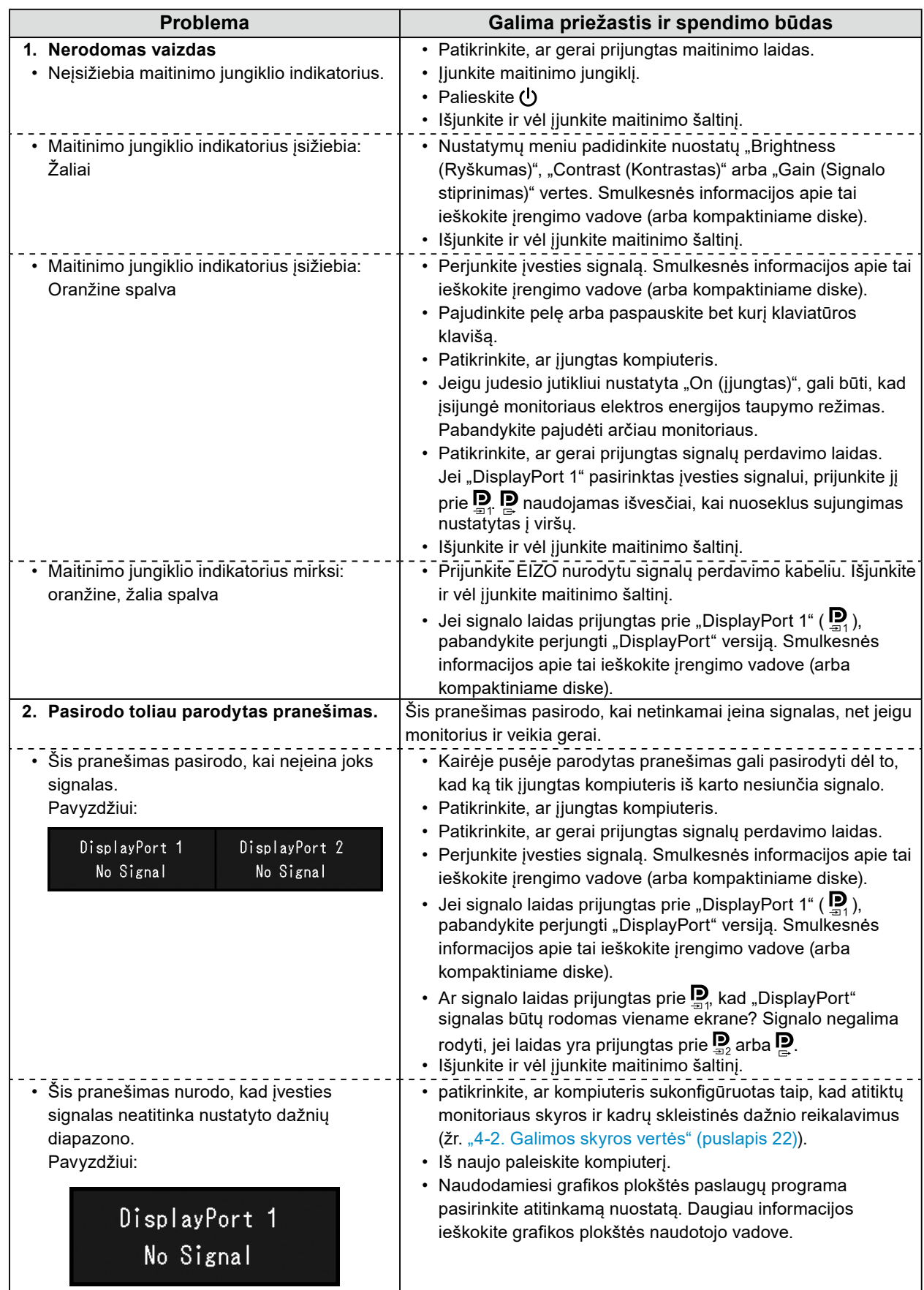

## <span id="page-20-0"></span>**Skyrius 4 Specifikacijos**

## **4-1. Specifikacijų sąrašas**

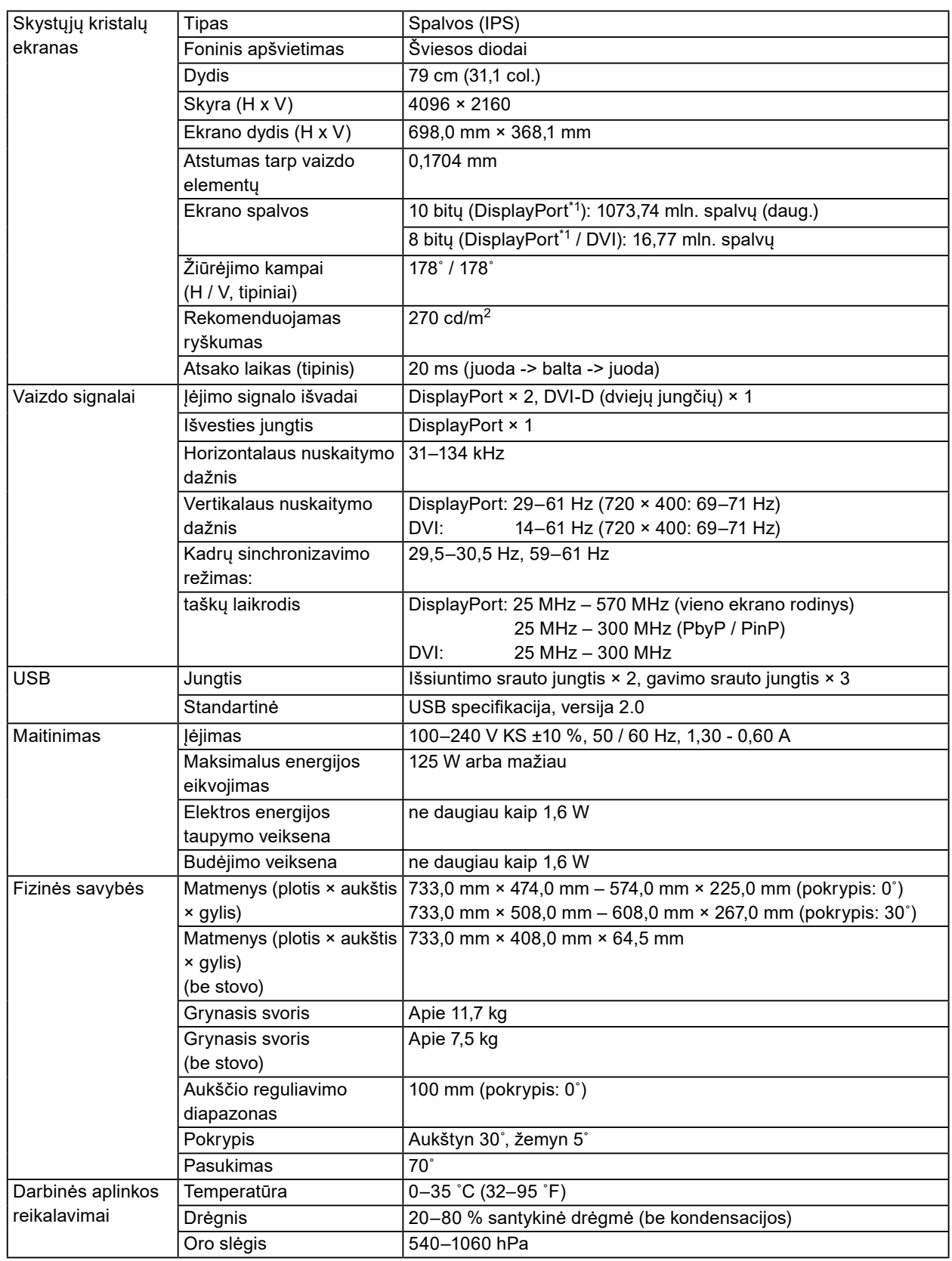

<span id="page-21-0"></span>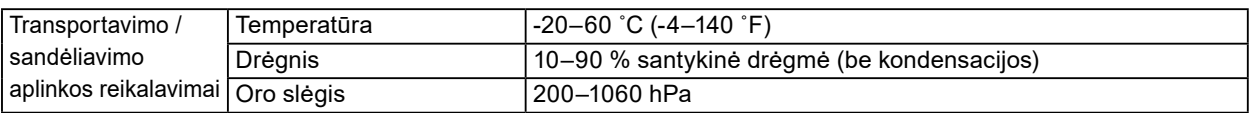

\*1 Monitoriuje rodomos "DisplayPort" signalų spalvos gali skirtis atsižvelgiant į monitoriaus nustatymus. Daugiau informacijos apie rodinio spalvas žr. ["4-2. Galimos skyros vertės" \(puslapis 22\)](#page-21-1).

- \*2 Kai naudojama "DisplayPort 1" įvestis, USB išsiuntimo srauto prievadas nėra prijungtas, "Input (Įvadas)": "Single DisplayPort 1", "DDC": "Off (Išjungta)", "DP Power Save (DP energijos taupymas)": "On (liungta)", "DisplayPort 1" – "Version (Versija)": "1.1", Kiti nustatymai: Numatytieji nustatymai, nenustatyta jokia išorinė apkrova
- \*3 Kai neprijungtas išsiuntimo srauto USB, "DP Power Save (DP energijos taupymas)": "On (Jjungta)", "DisplayPort 1" – "Version (Versija)": "1.1", "DDC": "Off (Išjungta)", Kiti nustatymai: Numatytieji nustatymai, nenustatyta jokia išorinė apkrova

## **4-2. Galimos skyros vertės**

<span id="page-21-1"></span>Monitoriui tinkama toliau nurodyta skyra. Norėdami daugiau informacijos apie suderinamas "PinP" papildomo lango skyras, žr. montavimo vadovą.

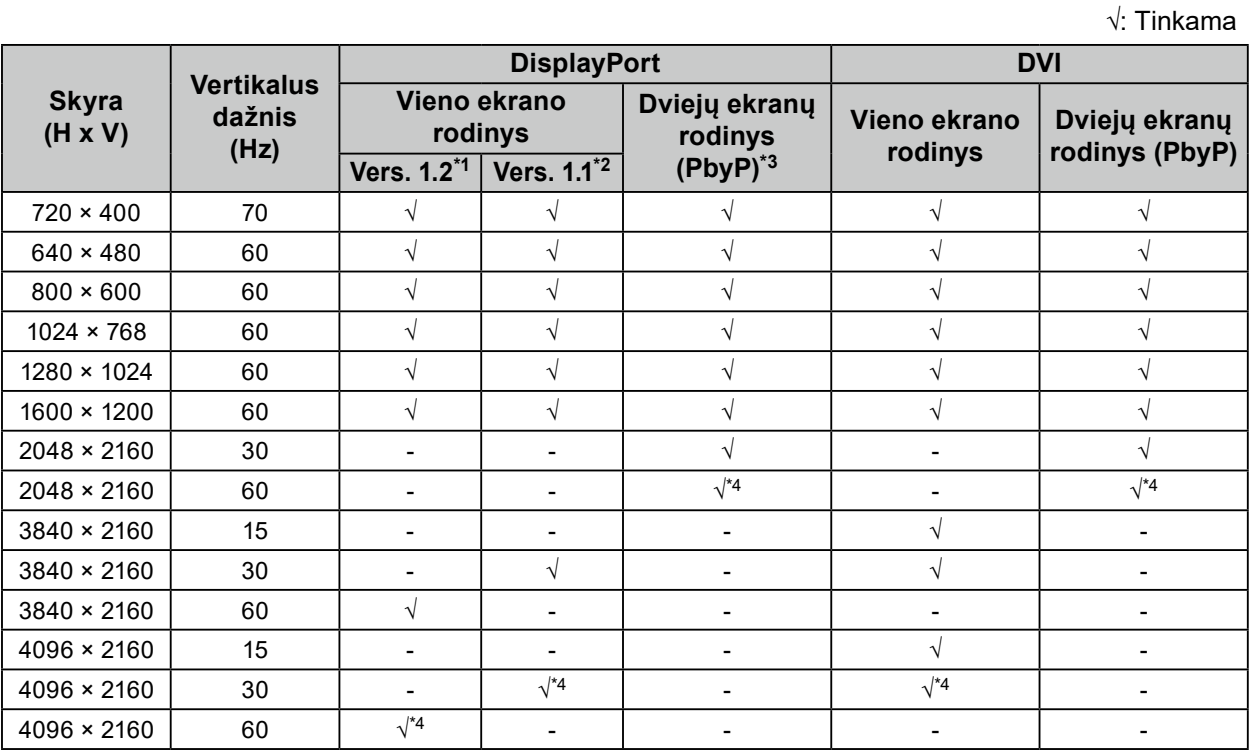

\*1 Kai parinkčiai "Daisy Chain (Nuoseklus sujungimas)" nustatytas nustatymas "Off (Išjungta)": 10 bitų įvestis, kai parinkčiai "Daisy Chain (Nuoseklus sujungimas)" nustatytas nustatymas "On (Įjungta)": 8 bitų įvestis:

\*2 10 bitų įvestis:

\*3 Dviejų ekranų rodinys, kuriam naudojamas "DisplayPort 1" / "DisplayPort 2": 10 bitų įvestis, dviejų ekranų rodinys, kuriam naudojamas "DisplayPort 1" / "DVI": 8 bitų įvestis:

\*4 Rekomenduojama skyra

## <span id="page-22-0"></span>**4-3. Pasirinktiniai priedai**

Toliau nurodytus priedus galima įsigyti atskirai.

Naujausios informacijos apie pasirinktinius priedus ir naujausią tinkamą grafikos plokštę ieškokite mūsų interneto svetainėje.<http://www.eizoglobal.com>

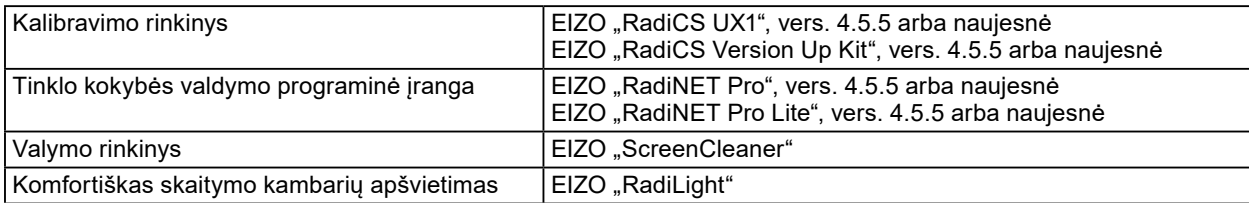

## <span id="page-23-0"></span>**Priedas**

## **Medicininis standartas**

- Būtina užtikrinti, kad galutinė sistema atitiktų standarto IEC60601-1-1 reikalavimus.
- Elektra maitinama įranga gali skleisti elektromagnetines bangas, kurios gali paveikti, riboti arba trikdyti monitoriaus veikimą. Tokią įrangą reikėtų įrengti kontroliuojamoje aplinkoje, kur būtų galima išvengti tokio poveikio.

### **Įrangos klasifikacija**

- Apsaugos nuo elektros smūgio tipas: I klasė
- EMC klasė: EN60601-1-2:2015 1 grupės B klasė
- Medicinos įrenginių klasifikacija (ES): I klasė
- Veikimo būdas: nepertraukiamas
- IP klasė: IPX0

## <span id="page-24-0"></span>**EMS (elektromagnetinio suderinamumo) informacija**

"RadiForce" serijos gaminiai turi funkciją, kuri atitinkamai rodo vaizdus.

#### **Numatomo naudojimo aplinkos**

"RadiForce" serijos gaminiai skirti naudoti profesionaliose sveikatos priežiūros įstaigose, pavyzdžiui, klinikose ir ligoninėse.

Toliau nurodytose aplinkose "RadiForce" serijos gaminių naudoti negalima:

- Namų sveikatos priežiūros aplinkose
- Šalia aukšto dažnio chirurginės įrangos, pavyzdžiui, elektrochirurginių peilių
- Šalia trumpųjų bangų terapinės įrangos
- Nuo radijo dažnių apsaugotoje patalpoje, kurioje naudojamos medicinos įrangos sistemos, skirtos MRT
- Apsaugotose vietose, specialiose aplinkose
- Transporto priemonėse, įskaitant, greitosios pagalbos automobilius
- Kitose specialiose aplinkose

## **ĮSPĖJIMAS**

Naudojant "RadiForce" serijos gaminius reikia imtis specialių atsargumo priemonių, susijusių su EMC ir įrengimu. Turite atidžiai perskaityti šiame dokumente pateiktą EMC informaciją bei skyrių "ATSARGUMO PRIEMONĖS" ir laikytis instrukcijų, kai montuojate ir naudojate gaminį.

Naudokite laidus, pritvirtintus prie gaminio, arba EIZO nurodytus laidus.

Naudojant kitus laidus nei tuos, kuriuos šiai įrangai nurodė arba pateikė EIZO, gali padidėti elektromagnetinis spinduliavimas arba sumažėti šios įrangos elektromagnetinis atsparumas ir ji gali veikti netinkamai. Laido ilgis: daug. 3 m.

"RadiForce" serijos gaminių nereikėtų naudoti šalia arba dėti ant kitos įrangos. Jeigu dėti šalia arba ant viršaus būtina, reikia stebėti įrenginį arba sistemą ir įsitikinti, kad jie veikia normaliai būtent tokios sąrankos, kokios juos ketinama naudoti.

Naudojant nešiojamąją radijo dažnio ryšio įrangą, laikykite ją daugiau nei 30 cm (12 col.) atstumu nuo bet kokios "RadiForce" serijos gaminių dalies, įskaitant laidus. Priešingu atveju galimas šios įrangos veiksmingumo sumažėjimas.

Asmenys, jungiantys papildomą įrangą prie signalo įėjimo dalies arba signalo išėjimo dalių ir konfigūruoja medicininę sistemą, privalo užtikrinti, kad sistema atitiks standarto IEC / EN60601-1-2 reikalavimus.

### **Techniniai aprašymai**

### **Elektromagnetinis spinduliavimas**

"RadiForce" serijos gaminiai skirti naudoti toliau nurodytoje elektromagnetinėje aplinkoje.

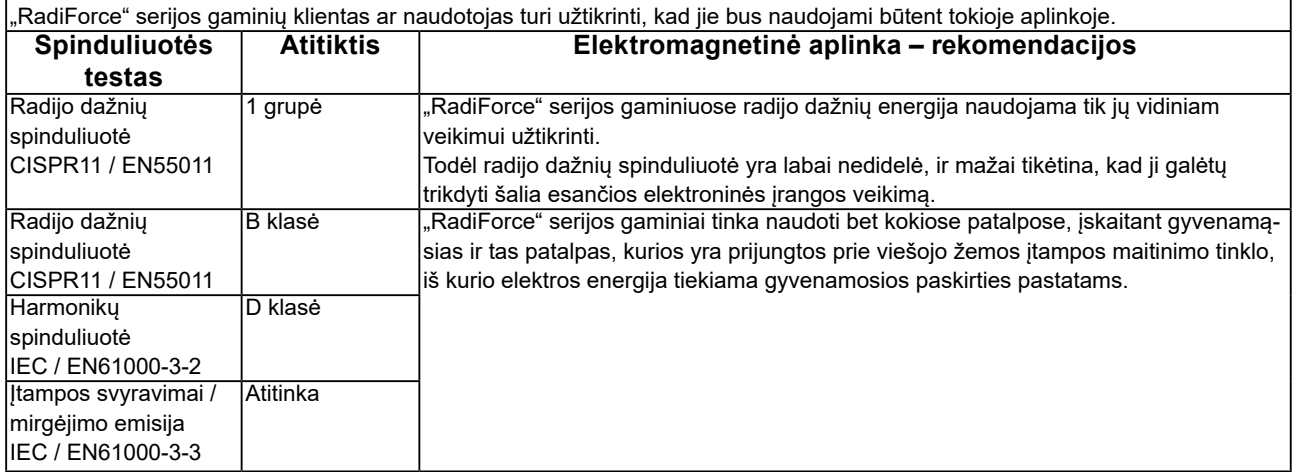

#### **Elektromagnetinis atsparumas**

"RadiForce" serijos gaminiai buvo patikrinti taikant toliau pateiktus atitikties lygius pagal profesionalios sveikatos priežiūros įstaigų reikalavimus, nurodytus IEC / EN60601-1-2.

"RadiForce" serijos gaminių klientai ir naudotojai turi užtikrinti, kad "RadiForce" serijos gaminiai naudojami toliau nurodytose aplinkose:

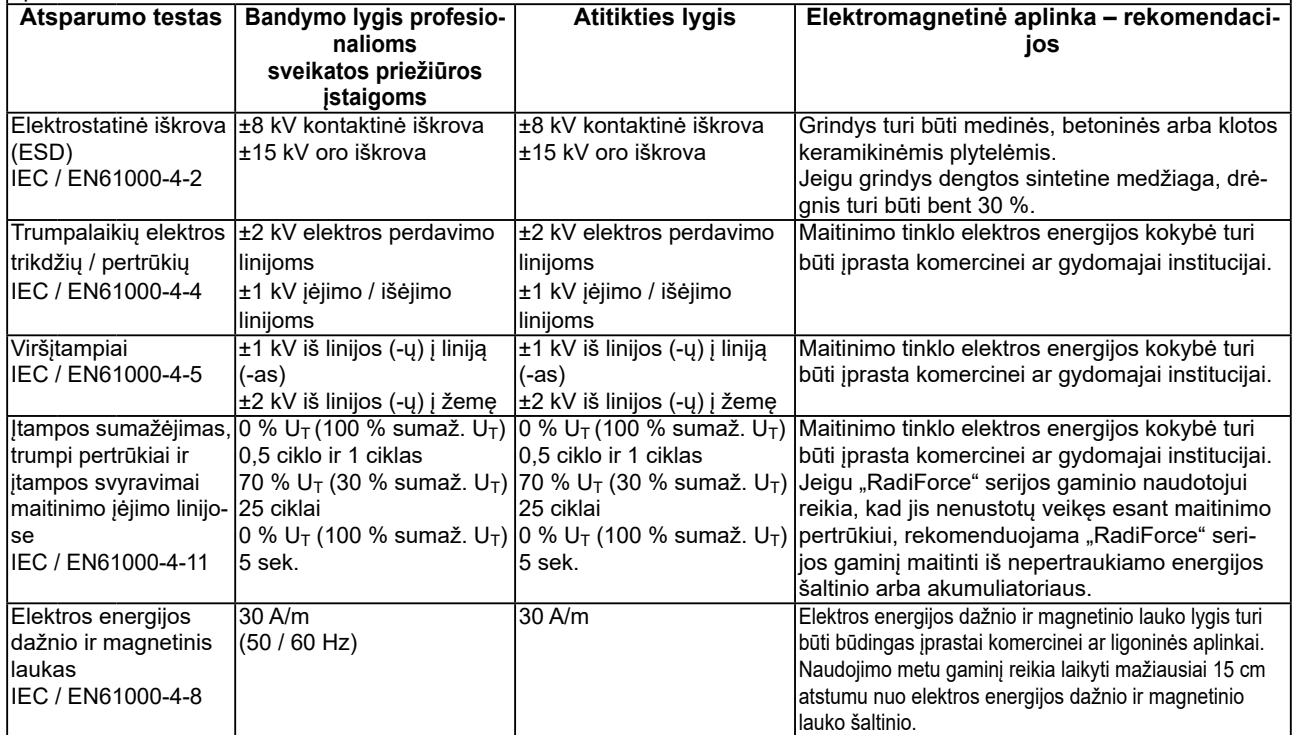

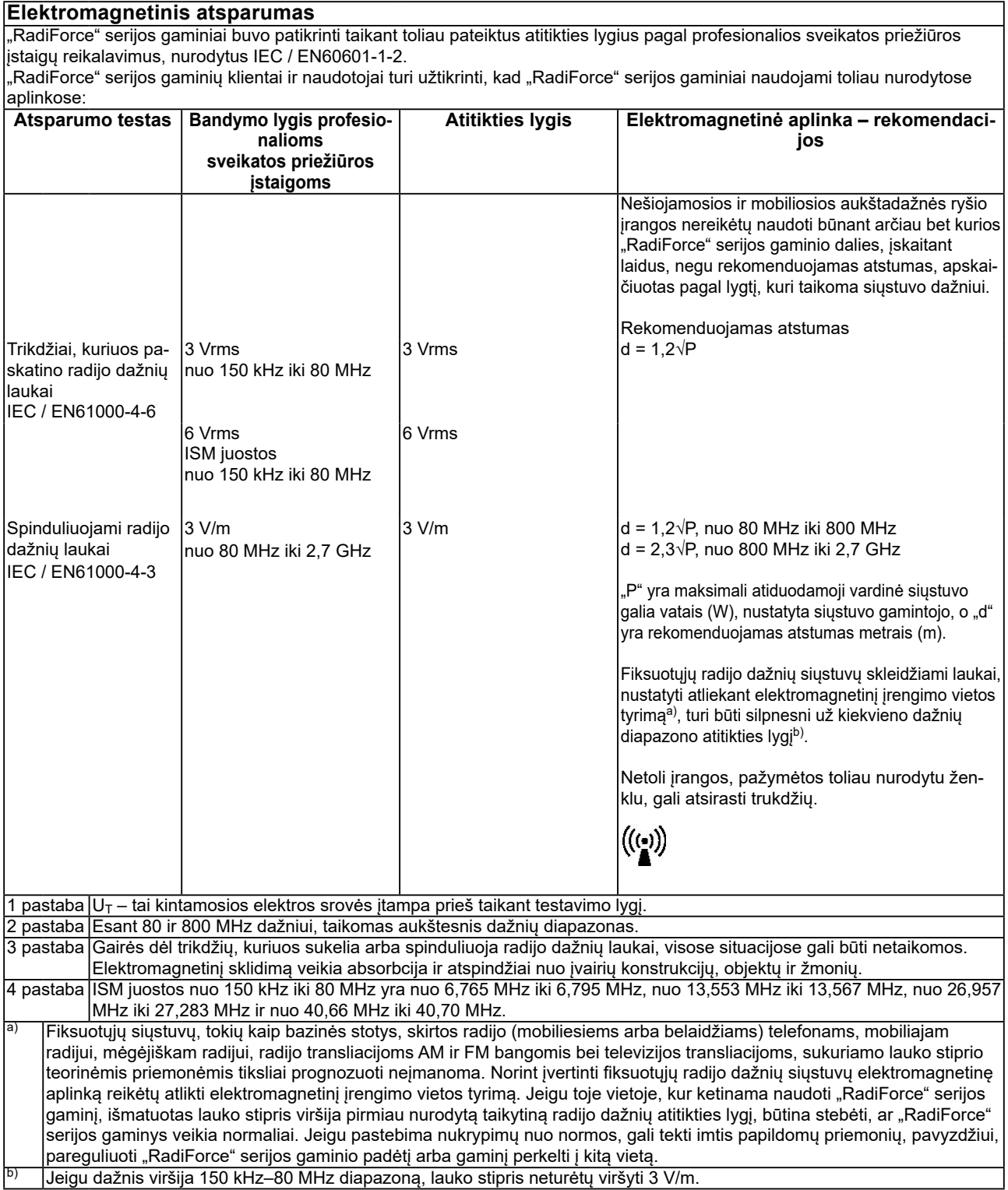

#### **Rekomenduojamas atstumas tarp nešiojamosios ar mobiliosios aukštadažnės ryšio įrangos ir "RadiForce" serijos gaminio**

"RadiForce" serijos gaminiai skirti naudoti elektromagnetinėje aplinkoje, kurioje skleidžiamų radijo dažnių sukeliami trikdžiai yra kontroliuojami. "RadiForce" serijos gaminių klientas ar naudotojas gali padėti išvengti elektromagnetinių trukdžių išlaikydamas minimalų atstumą tarp nešiojamosios ar mobiliosios aukštadažnės ryšio technikos (siųstuvų) ir "RadiForce" serijos gaminių.  $\overline{B}$ uvo patvirtintas toks atsparumas, kai arti yra radijo dažnio belaidžio ryšio įrenginių:

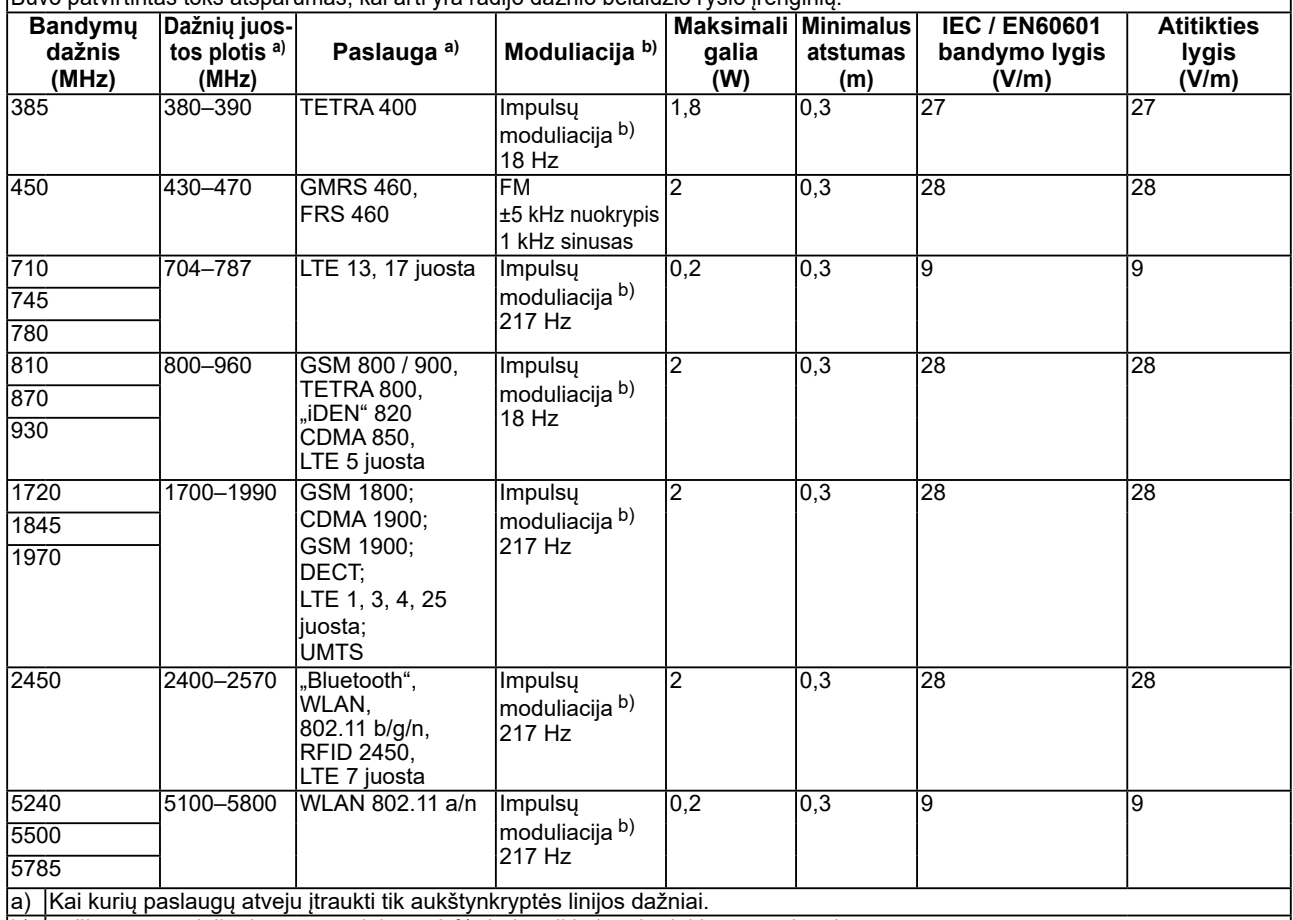

b) nešlys yra moduliuojamas naudojant 50 % darbo ciklo kvadratinį bangos signalą.

"RadiForce" serijos gaminiai skirti naudoti elektromagnetinėje aplinkoje, kurioje skleidžiamų radijo dažnių sukeliami trikdžiai yra kontroliuojami. Kitos nešiojamosios ir mobiliosios RF ryšio technikos (siųstuvų) atveju minimalus atstumas tarp nešiojamosios ar mobiliosios aukštadažnės ryšio technikos (siųstuvų) ir "RadiForce" serijos gaminių, kaip rekomenduojama toliau, pagal maksimalią atiduodamąją ryšio įrangos galią.

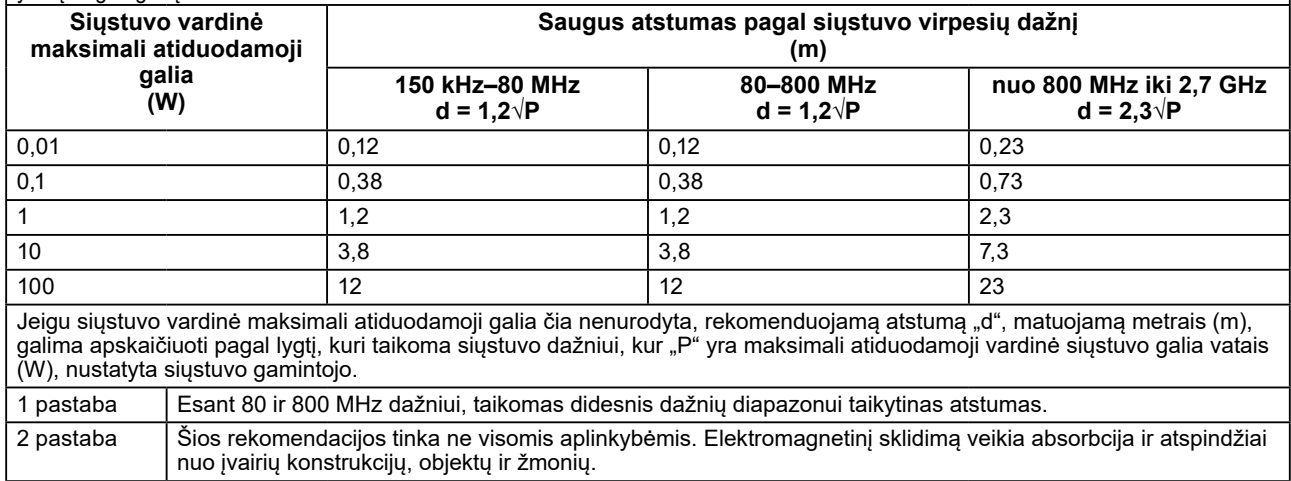

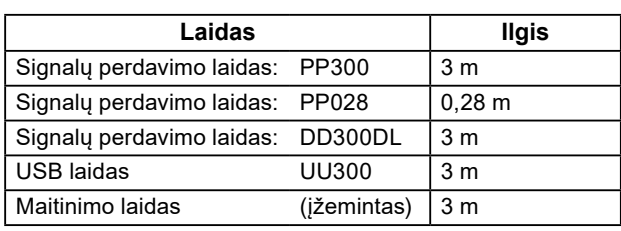

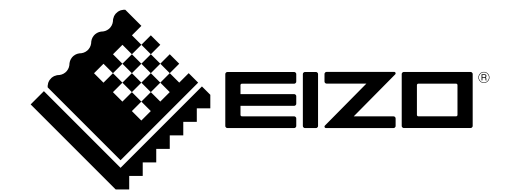

### **EIZO** Corporation

153 Shimokashiwano, Hakusan, Ishikawa 924-8566 Japan

艺 **卓 显 像 技 术 (苏 州) 有 限 公 司**<br>中国苏州市苏州工业园区展业路 8 号中新科技工业坊 5B

EC REP **EIZO GmbH** Carl-Benz-Straße 3, 76761 Rülzheim, Germany

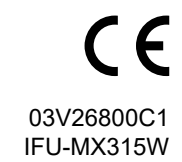